## Medicare Part A no-pay claims (110 bill type) Manual Process Charges Download 999 & Print, Scan, RAs Rename 277 file 277 files received as PDF and save Existing Contact Med RAs Daily anyone else is -999**>**< 999 Accepted? transfer to from Medicare to J Drive Claims? records for review billing response folder Essentia Use WRKSPLF to 837 EDI files Generate New Correct Errors and Yes→ DX error code? RAs Daily Error? read file and look Claims generated Resubmit batch for errors Combine into Combined one 837 EDI 837 EDI file file Novitas Smart XFR (EDI) Transmit 837 999 & 277 Novitas Download RAs EDI File Batch files sent and daily by Medicare (Claims) determine Medicare File received and processed 24 hours after Claim has been accepted check Status Verify RTPs for Enter Check Claim additional Remarks Status information on Claims needed When Claims Appear Transfer all charges to self-pay. Ensure charges are accurate and not excessive

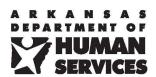

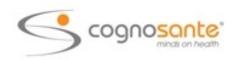